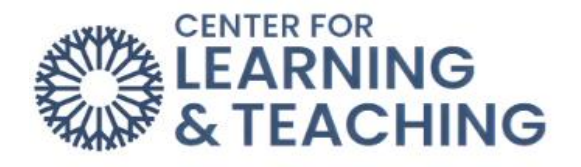

## **Resolve Accessibility Issues in Your Moodle Course Using Ally**

Ally is a tool offered at OCCC to help you make your online course materials more accessible. Directly integrated into Moodle, Ally checks your course content. It then provides you with a report rating the accessibility of the various components of your course. Most documents are created in a word-processing program such as Word or PowerPoint before they are converted to a PDF. Many programs create PDF files, but few produce structured or tagged PDFs. PDF tags are hidden labels that clarify the structure of the document (e.g., table, heading, paragraph, etc.). Untagged PDFs do not contain any of this information and can cause the content to be misinterpreted.

## To start, select **Reports** and **Accessibility report**.

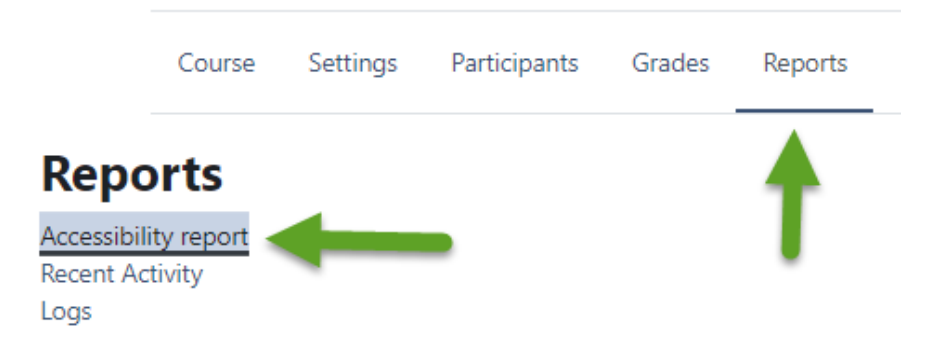

The **Course accessibility score** page gives the percentage of the course that is accessible. If the score is in green, then your course is accessible.

Scores range from Low to Perfect. The higher the score, the fewer the issues. The score icons appear next to compatible file types and are only visible to you. Your students do not see the score icons.

- Low (0-33%): Needs help! There are severe accessibility issues.
- Medium (34-66%): A little better. The file is somewhat accessible and needs improvement.
- High (67-99%): Almost there. The file is accessible but more improvements are possible.
- Perfect (100%): Perfect! Ally didn't identify any accessibility issues but further improvements may still be possible.

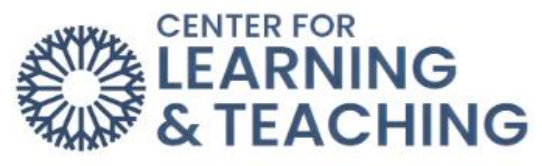

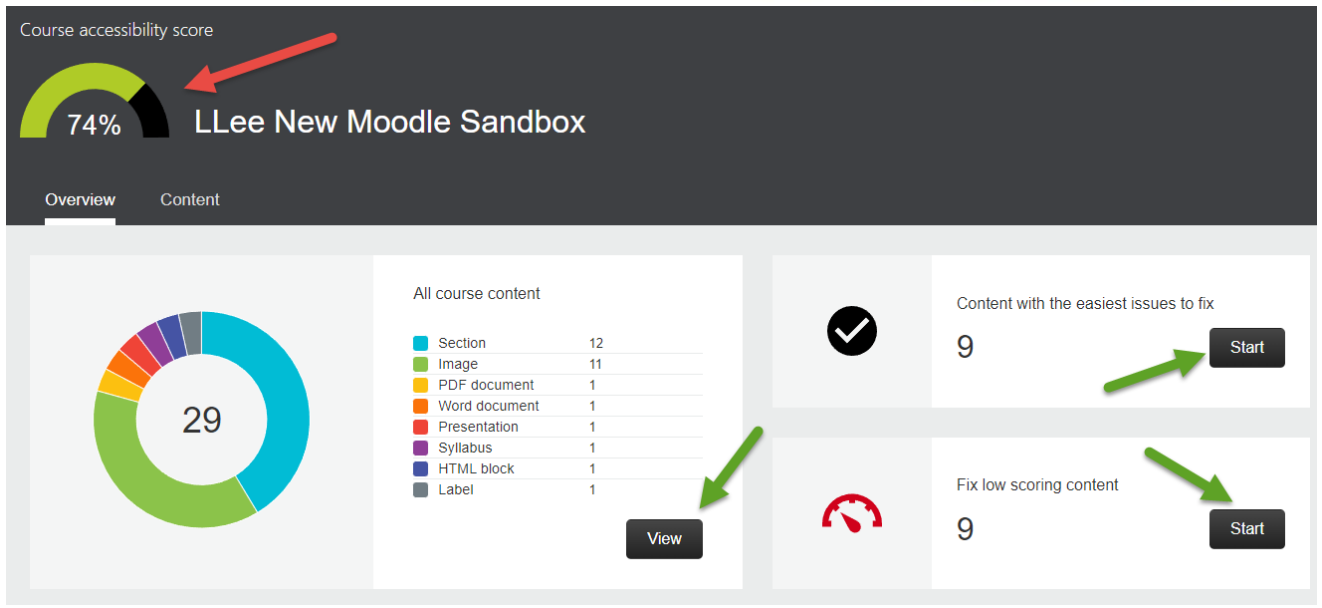

## **View**

The **View** button takes you to a content screen showing accessibility issues. The start buttons take you to the **Content with the easiest issues to fix** and the **Fix low scoring content** pages. The following example uses the **Content with the easiest issues to fix.** Click on the content that needs Atl. Text (alternative text).

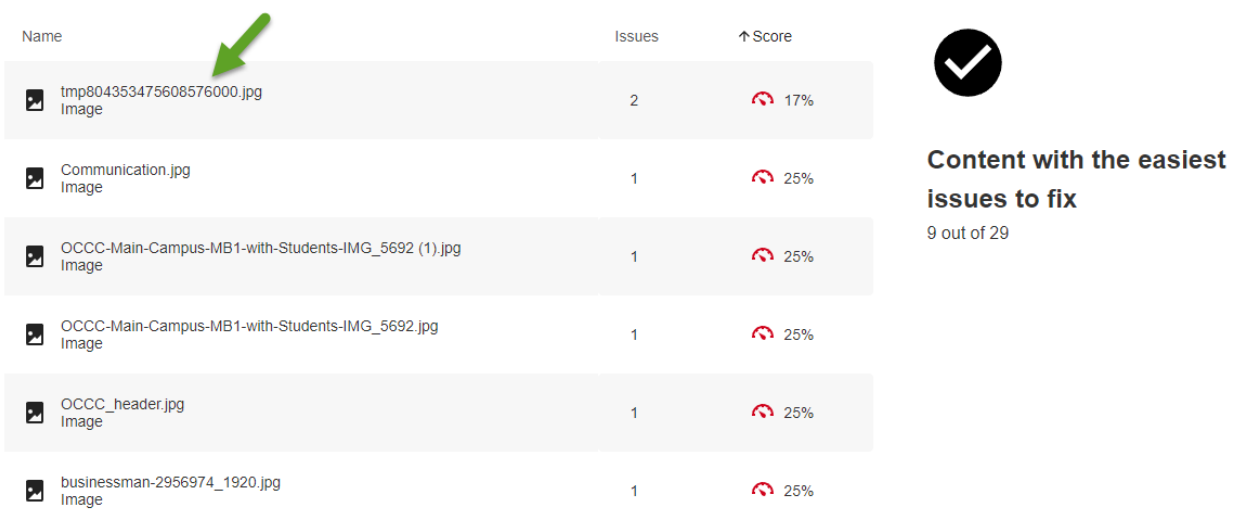

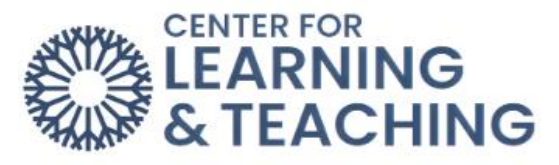

Add a description and then click **Add.** If the image is not relevant to the course or text, then select the **Indicate image is decorative** button

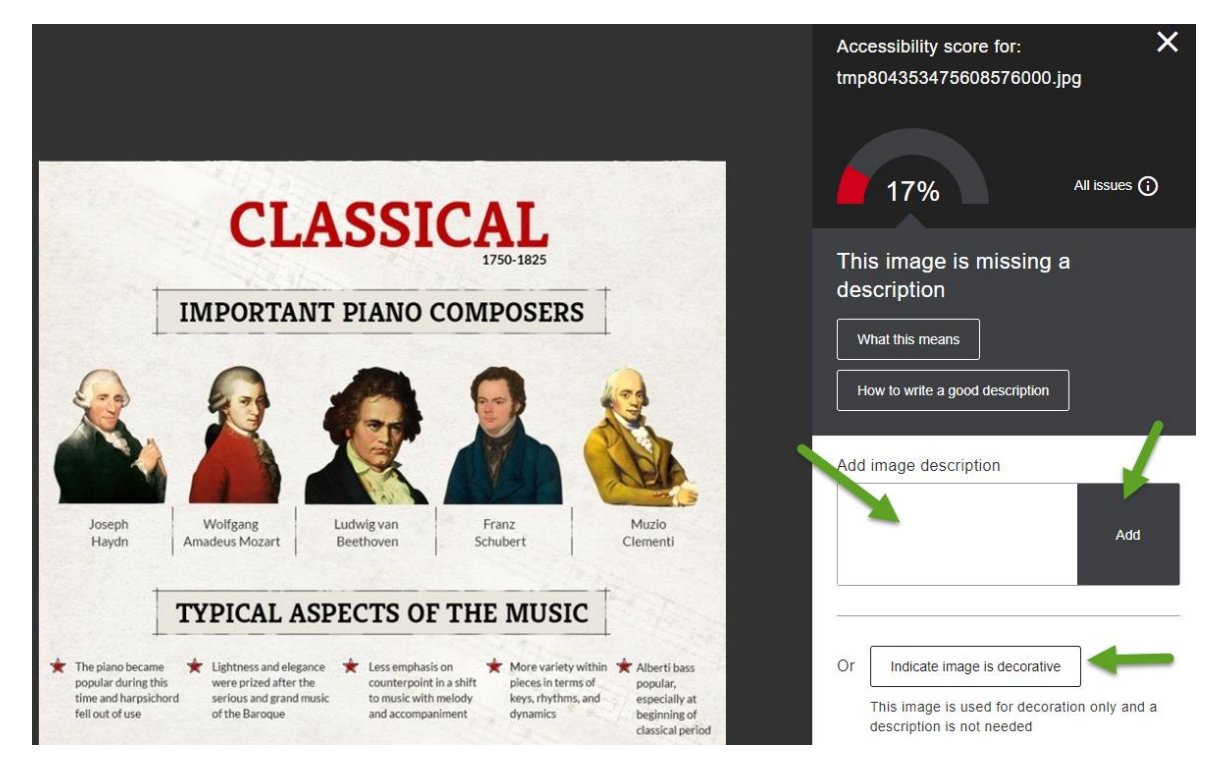

After a description is added, the accessibility score for that image will increase. That content will that be removed from the list of content needing to be fixed.

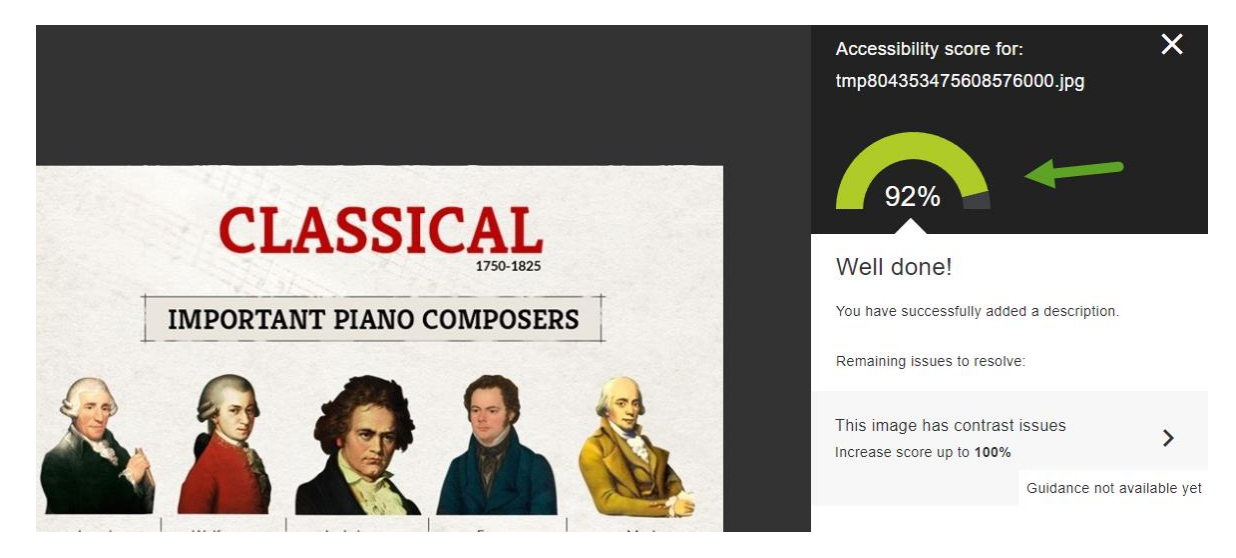

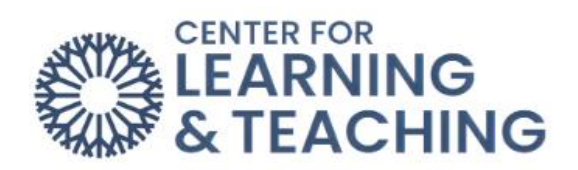

If you have questions or need assistance please contact the CLT at clt@occc.edu or 405.682.7838.